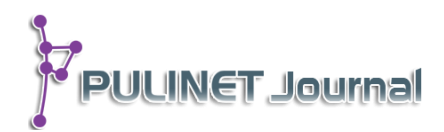

# **Office Timeline เครื่องมือส ำหรับกำรบริหำรจัดกำรแผนกำรปฏิบัติงำนและ** โครงการของหอสมุดพระราชวังสนามจันทร์ สำนักหอสมุดกลาง **มหำวิทยำลัยศิลปำกร Office Timeline : Tool fortheaction plan and projectmanagement of Sanamchandra Palace Library, Central Library, Silpakorn University**

**จันทร์เพ็ญ กล่อมใจขำว\* สมปอง มิสสิตะ** หอสมุดพระราชวังสนามจันทร์ สำนักหอสมุดกลาง มหาวิทยาลัยศิลปากร e-mail: kchanpen@su.ac.th\*

## **บทคัดย่อ**

หอสมุดพระราชวังสนามจันทร์ สำนักหอสมุดกลาง มหาวิทยาลัยศิลปากร ได้นำ Office Timeline (Free edition)เข้ามาจัดการแผนการปฏิบัติงาน (Action Plan) และโครงการประจ าปี ภายในหน่วยงาน โดยมีขั้นตอนการติดตั้งใน 4 ลักษณะคือ 1) สร้างแผนภูมิแกนต์ (Gantt Chart) และ Timeline ด้วยการปักหมุด (Milestone) และกำหนดการดำเนินงาน (Task) ตามช่วงเวลาที่ ก าหนดในแผนการปฏิบัติงานและโครงการที่มีในหอสมุดทั้งหมด เพื่อให้เห็นภาพรวม 2) สร้าง แผนภูมิแกนต์ (Gantt Chart) และ Timeline ของแผนการปฏิบัติงานและโครงการ โดยเจาะลึกลงไป ในแต่ละโครงการด้วยการปักหมุด (Milestone) และกำหนดการดำเนินงาน (Task) เพื่อให้ทราบ ช่วงเวลาของแต่ละแผนการปฏิบัติงานและโครงการ 3) ทำการ Attacth File ข้อมูลต่างๆ ที่จำเป็นใน แต่ละโครงการผ่าน Google Drive และ 4) ทำการ save ไฟล์ จะ save เป็น Powerpoint show เพื่อให้สามารถเข้าถึงแผนภูมิแกนต์ (Gantt Chart) และ Timeline ได้แบบ Slideshow ที่สามารถ เชื่อมโยงไฟล์ข้อมูลที่แนบ (attach) มาได้

# **ค ำส ำคัญ : Office Timeline, กำรบริหำรโครงกำร, กำรจัดกำรเอกสำร**

## **ABSTRACT**

Sanamchandra Palace Library, Silapakorn University, has been doing the action plans and annual projects within its office by installing 4 Office Timelines (Free Edition) ; 1) create Gantt Chart and Timeline by Milestone and specify tasks by the Action Plan and all the projects in order to see overall of the Library., 2) create Gantt Chart and Timeline of the Action Plan and Projects by Milestone and specify tasks in order to identify time of each Action Plan and Project., 3) Attach necessary information files of each project via Google Drive, and 4) Save files as Power Point Shows in order to access to Gantt Chart and Timeline as slideshow attachment.

## **Keywords : Office Timeline, Project management**

## **บทน ำ**

ี เวลาจำนวน 24 สี่ชั่วโมง ใน 1 วัน เป็นสิ่งที่โลกกำหนดให้ทุกคนมีเท่ากัน ในความเท่ากันหอสมุด พระราชวังสนามจันทร์ สำนักหอสมุดกลาง ได้ใช้แผนการปฏิบัติงานหรือโครงการมาช่วยจัดการเวลาสำหรับการ ท างาน เพื่อแสดงผลลัพธ์และความก้าวหน้าขององค์กรซึ่งเป็นความภาคภูมิใจในความรู้สึก และสะท้อนอย่างเป็น รูปธรรมด้วยตัวเลขคะแนนเพื่อการประกันคุณภาพ แต่ความชื่นชมมักเป็นระยะเวลาสั้นๆ เพราะต่อจากนั้นเราจะใช้ เวลาเพื่อเริ่มต้นใหม่แสวงหาแนวทางการท างานที่คิดว่าดีหรือสมบูรณ์มากกว่าเก่า

การท างานที่อาศัยแผนการปฏิบัติงานหรือโครงการมาช่วย มีวงจรชีวิตอยู่ 5 ขั้น ซึ่งแต่ละขั้นมีความ แตกต่างกัน คือ (Cleland and King,1975: 186-189)

1. ขั้นคิดริเริ่มโครงการ (Conceptual Phase) เป็นการริเริ่มแนวคิดโครงการด้วยการศึกษาจากปัญหา หรือการสังเกตสิ่งที่เกิดขึ้นในองค์กร วิเคราะห์เบื้องต้นเกี่ยวกับความเสี่ยงและผลกระทบต่อเวลา ต้นทุนค่าใช้จ่าย และการทำงาน รวมทั้งผลกระทบต่อทรัพยากรขององค์กร วิเคราะห์เบื้องต้นเกี่ยวกับความเป็นไปได้ของโครงการที่ เป็นทางเลือกเพื่อหาคำตอบเบื้องต้นว่าควรจะทำโครงการหรือไม่

2. ขั้นกำหนดโครงการ (Definition Phase)เป็นขั้นวิเคราะห์โครงการให้ลึกว่า โครงการนั้นจำเป็นต้องใช้ ้ ทรัพยากรอะไรบ้าง มากน้อยเท่าใด รวมทั้งกำหนดเวลา ต้นทนค่าใช้จ่าย และผลงานที่ต้องการให้แน่นอนและ ี สมจริง กำหนดปัจจัยอื่นๆ ที่ต้องการเพื่อสนับสนนให้โครงการเกิดขึ้นและดำเนินไปได้ เช่น นโยบายขององค์กร ึงบประมาณ วิธีการทำงาน เป็นต้น ระบุปัญหาข้อขัดแย้งต่าง ๆ ที่อาจเกิดขึ้นในโครงการ ระบุความเสี่ยงและความ ไม่แน่นอนของโครงการด้วย

3. ขั้นผลิต (Production Phase) เป็นขั้นที่จัดทำแผน/โครงการโดยละเอียด ระบุทรัพยากร และวิธีการ บริหารทรัพยากรที่ต้องการมาสนับสนุนกระบวนการผลิต เช่น สินค้าคงคลัง วัตถุดิบ แรงงาน ทุน เป็นต้น มีการ จัดท าคู่มือการปฏิบัติงาน และแบบฟอร์มเอกสารต่าง ๆ ให้พร้อมใช้งาน เช่น แบบฟอร์มการเบิกจ่ายเงิน บันทึกเวลา ท างาน การเบิกจ่ายพัสดุ เป็นต้น

4. ขั้นปฏิบัติการ (Operational Phase)ในขั้นนี้จะต้องมีการประสานผลิตภัณฑ์ใหม่ของโครงการให้เข้ากับ แผนกหรือฝ่ายต่างๆ ขององค์กร เพื่อการนำผลิตภัณฑ์เข้าสู่ตลาดตามวงจรชีวิตของผลิตภัณฑ์มีการประเมินโครงการ ทางด้านเทคนิค ด้านเศรษฐกิจและสังคม และประเมินระบบสนับสนุนต่างๆ ว่าเพียงพอต่อการปฏิบัติจริง ตามแผน/ โครงการหรือไม่

5. ขั้นปิดโครงการ (Divestment Phase)เป็นขั้นสุดท้ายของวงจรชีวิตโครงการ เป็นการยุติโครงการมีการ ส่งทรัพยากร เช่น คน เครื่องจักร แก่องค์กรหรือโยกย้ายไปโครงการอื่นๆ และสรุปบทเรียนที่ได้จากโครงการเพื่อการ พัฒนาโครงการอื่น

ต่อมาจนถึงปัจจุบันวงจรของ PDCA เข้ามาช่วยอธิบายถึงกระบวนการโครงการตั้งแต่แรกจนเสร็จสิ้นและ การมองต่อไป P = Plan ประกอบด้วยการชี้บ่งปัญหา วิเคราะห์ สังเคราะห์(แนวทางแก้ไข)และวางแผน D=Do การ ลงมือปฏิบัติ C=Check การควบคุมและประเมินผล และ A=Act กำหนดมาตรฐานปรับปรุงพัฒนาและ

#### **สรุปผล**

ไม่ว่าจะใช้ทฤษฎี กฎ กติกา หรือมารยาทใดๆ คำถามที่ต้องตอบคือ จะจัดการกับแผนการปฏิบัติงานหรือ โครงการได้อย่างไรในเวลาที่กำหนด วิธีการใดสามารถจัดเก็บเอกสารที่เดียวและใช้ด้วยกันได้ตลอดเวลา และทำงาน ้อย่างไรให้เห็นทั้งระบบย่อยและภาพกว้างของการดำเนินงานที่ต่างร้อยรัด เติมเต็มและผูกพันจนเป็นภาพรวมของ องค์กร ด้วยการใช้ศักยภาพของเทคโนโลยีสารสนเทศ และต้องเป็นสิ่งที่บรรณารักษ์สามารถสร้างขึ้นได้ด้วยตนเอง

จากด้วยการใช้เครื่องมือบริหารจัดการโครงการอย่างแผนภูมิแกนต์ (Gantt Chart) ที่อยู่ในกระดาษ หอสมุดพระราชวังสนามจันทร์ได้เลือกใช้ Office Timeline เนื่องจากเป็นโปรแกรมที่สามารถสร้างแผนภูมิแกนต์ (Gantt Chart) หรือ Timeline เพื่อการบริหารจัดการโครงการต่างๆเป็นโปรแกรมเสริม (Add-in) ของ Microsoft PowerPointจึงไม่ยากต่อการเรียนรู้ที่จะนำความสามารถของโปรแกรมโดยใส่แผนภูมิแกนต์ (Gantt Chart) หรือ Timeline สำหรับงานหรือโครงการ อย่างละเอียดและชัดเจนมากยิ่งขึ้น นอกจากนี้ยังใช้ในการทำเป็น Presentation ด้วย PowerPoint ได้อีกด้วย

#### **วัตถุประสงค์**

เพื่อใช้ Office Timeline เป็นเครื่องมือสำหรับการบริหารจัดการแผนและโครงการของหอสมุดพระราชวัง สนามจันทร์ ส านักหอสมุดกลาง มหาวิทยาลัยศิลปากร

## ้ ขั้นตอนและวิธีดำเบินงาน

เมื่อหอสมุดพระราชวังสนามจันทร์ มีการจัดท าแผนการปฏิบัติงานและโครงการต่างๆ ในทุกปีงบประมาณ โดยมีการทำเป็น Gantt Chart หรือ Timeline อย่างกว้างๆ มีเฉพาะระยะเวลาการดำเนินงาน และแผนการที่ ้ ครอบคลุมทั้งปีงบประมาณ แต่มีข้อจำกัดในเรื่องของการติดตามเอกสาร การประเมินผล รวมทั้งการเตรียมตัว ด าเนินการ เนื่องจากมีภารกิจที่แยกส่วนไปตามฝ่ายต่างๆที่สังกัด หรือหากเป็นงานที่อยู่ในลักษณะขององค์รวมจะ แยกไปสู่ที่ผู้รับผิดชอบหลัก ท าให้ไม่เห็นงานที่จะเกิดในช่วงเวลาเดียวกัน ซึ่งมีผลเกี่ยวเนื่องไปยังการบริหารบุคลากร งบประมาณ วัสดุ ครุภัณฑ์ และการรายงานผล รวมทั้งในเรื่องของการให้บริการและประชาสัมพันธ์ หากอยู่ใน ึ กระดาษจะเป็นลักษณะเอกเทศไม่เห็นภาพรวมของการทำงานทั้งองค์กร จึงได้ทดลองนำ Add-In ที่ชื่อว่า Office Timeline มาประยุกต์ใช้ในการทำงาน ซึ่งเป็นโปรแกรมสร้างแผนภูมิแกนต์ (Gantt Chart) หรือ Timeline เพื่อ การบริหารจัดการโครงการต่างๆเป็นโปรแกรมเสริม (Add-in) ของ Microsoft PowerPoint ในเวอร์ชั่น 2007 และ 2010 การติดตั้ง Office Timeline (Free edition)มี 4 ลักษณะคือ

1) สร้างแผนภูมิแกนต์ (Gantt Chart) และ Timeline ด้วยการปักหมุด (Milestone) และกำหนดการ ี ดำเนินงาน (Task) ตามช่วงเวลาที่กำหนดในแผนการปฏิบัติงานและโครงการที่มีในหอสมุดทั้งหมด เพื่อให้เห็น ภาพรวม

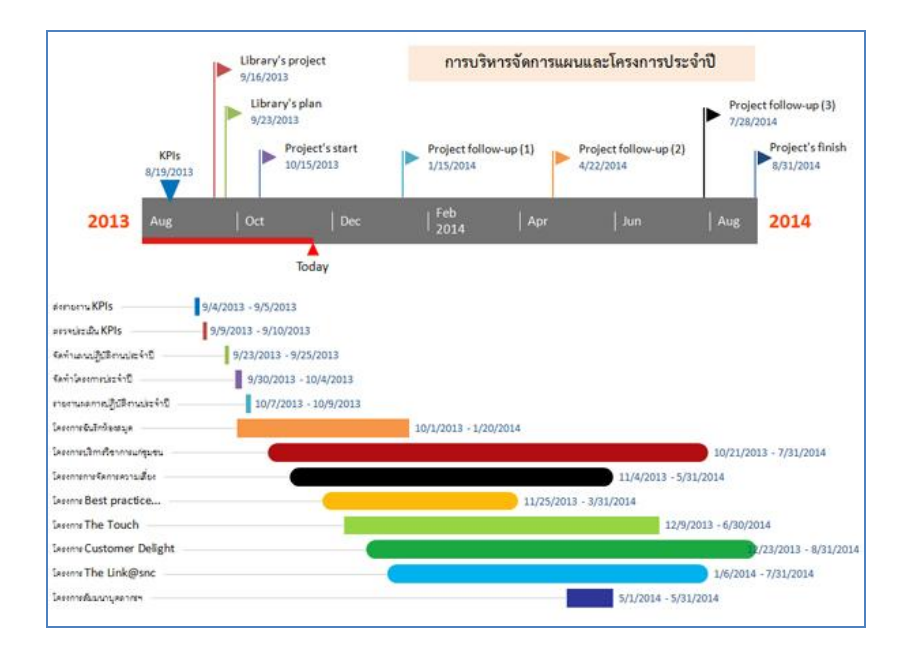

ิ ภาพ 1 ช่วงเวลาที่กำหนดในแผนการปฏิบัติงานและโครงการ: ภาพรวม

2) สร้าง Gantt Chart และ Timeline ของแผนการปฏิบัติงานและโครงการ โดยเจาะลึกลงไปในแต่ละ โครงการด้วยการปักหมุด (Milestone) และกำหนดการดำเนินงาน (Task) เพื่อให้ทราบช่วงเวลาของแต่ละแผนการ ปฏิบัติงานและโครงการ

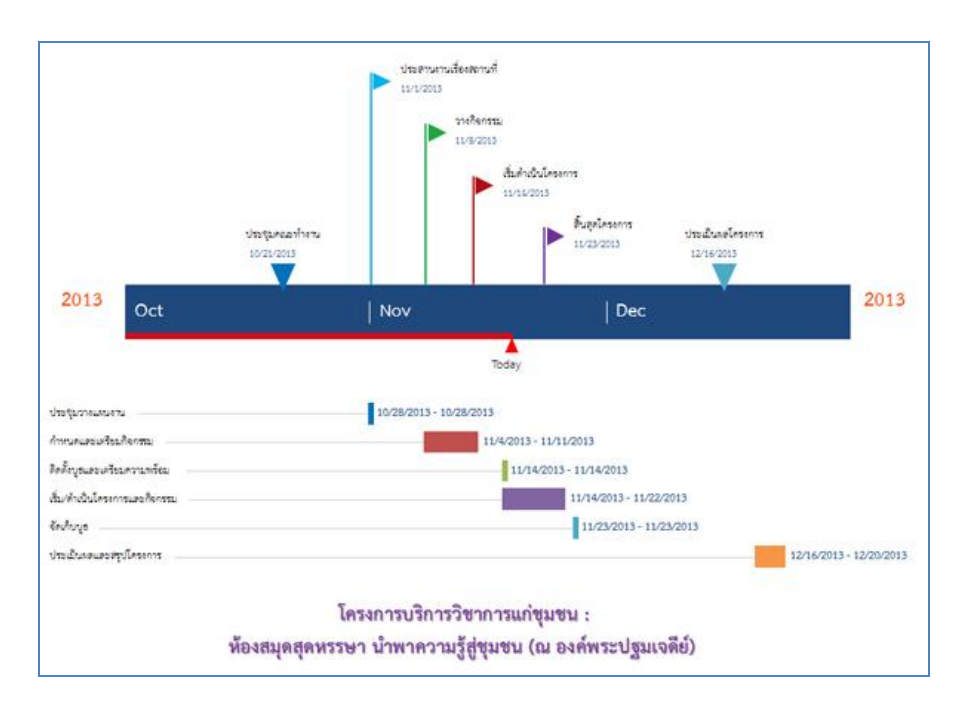

**PULINET Journal** Vol. 1, No. 2, May-August 2014 : pp. 59-65 http://pulinet.oas.psu.ac.th/index.php/journal Published by Provincial University Library Network, THAILAND ภาพ 2ช่วงเวลาที่กำหนดในแผนการปฏิบัติงานและโครงการ: รายแผน/โครงการ

3) หลังจากที่ได้สร้างแผนภูมิแกนต์ (Gantt Chart) และ Timeline เรียบร้อยแล้ว จะทำการ Attacth File ข้อมูลต่างๆ ที่จำเป็นในแต่ละโครงการได้ด้วย เช่น ข้อมูลโครงการ แบบประเมิน ผลการประเมิน เป็นต้น เพื่อ ความสะดวกและเป็นประโยชน์ในการติดตามความก้าวหน้า รวมถึงการดำเนินโครงการต่างๆ ผ่าน Google Drive

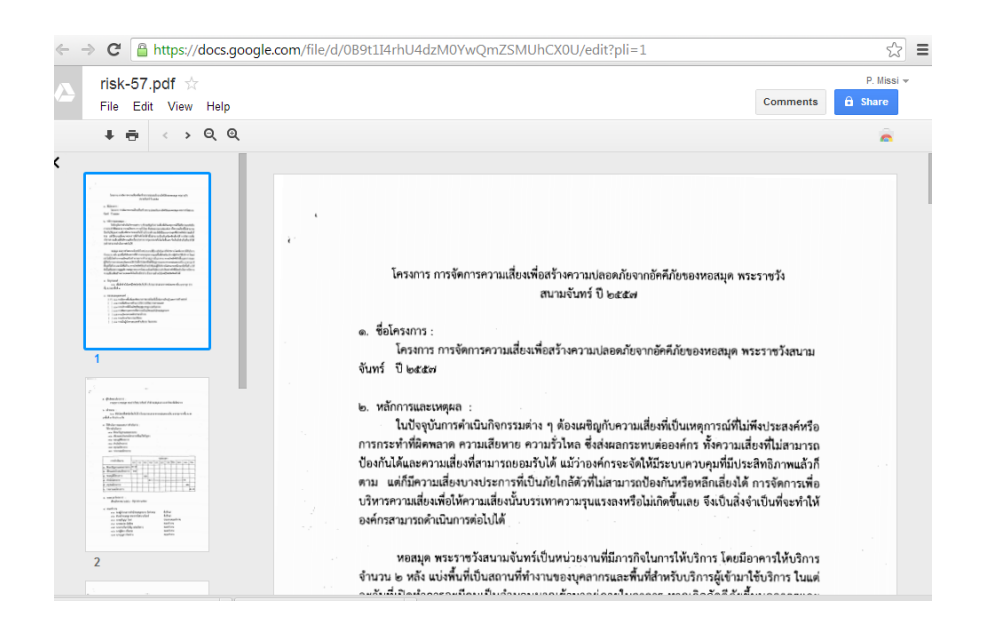

#### ภาพ 3การ Attacth File

4. ท าการ save ไฟล์ จะ save เป็น Powerpoint show เพื่อให้สามารถเข้าถึงแผนภูมิแกนต์ (Gantt Chart) และ Timeline ได้แบบ Slideshow ที่สามารถเชื่อมโยงไฟล์ข้อมูลที่แนบ (attach) มาได้

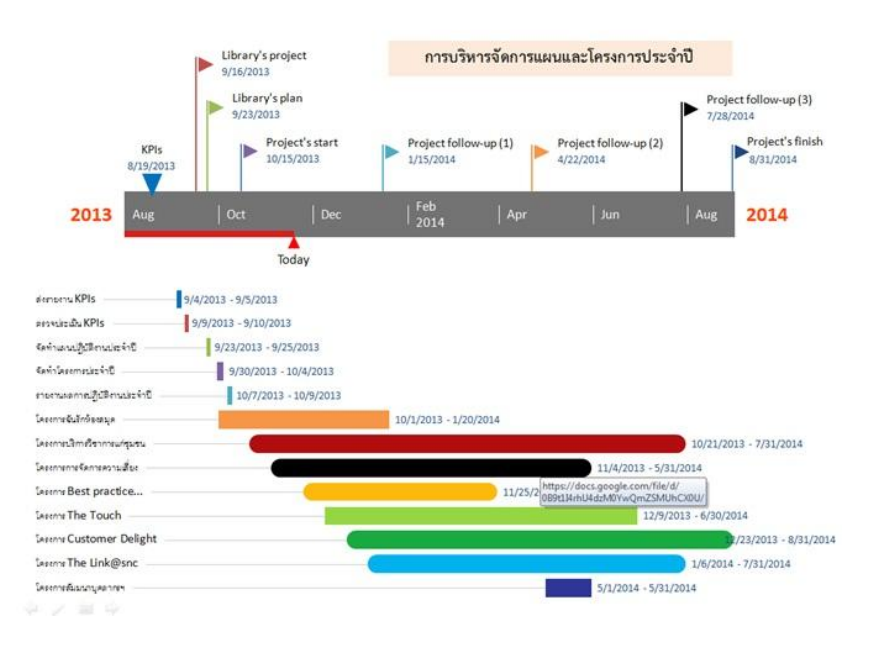

ภาพ 4การเชื่อมโยงไฟล์ข้อมูล

## **ผลกำรศึกษำ**

ิ จากการนำศักยภาพของโปรแกรม Office Timeline มาใช้พบว่า การทำงานระหว่างฝ่ายที่เป็นภารกิจ หลักของหอสมุดฯ คือ ฝ่ายวิเคราะห์และพัฒนาทรัพยากรห้องสมุด ฝ่ายบริการ และฝ่ายโสตทัศนศึกษา นั้นทำให้ เห็นภาพรวม และรายกิจกรรม/โครงการ การแสดงผลเป็นกราฟแท่งในแนวนอนแสดงระยะเวลาของกิจกรรมแต่ละ ขั้นตอน ท าให้เห็นล าดับของแต่ละกิจกรรมที่ต่อเนื่องกัน ท าให้สามารถจัดการเรื่องบุคลากรและจังหวะเวลาในการ ท างานที่ไม่ให้ทับซ้อนกัน และงานธุรการยังสามารถบริหารจัดการในเรื่องของงบประมาณ อาคารและสถานที่ รวมทั้งท าให้ผู้บริหารสามารถติดตามงานและเรียกใช้เอกสารได้ในทันที รวมทั้งยังสามารถน าไปใช้กับงานอื่นเช่น การประกันคุณภาพการศึกษา การจัดท ารายงานต่างๆ เป็นต้น

## **กำรน ำไปใช้ประโยชน์**

1. ด้านการบริหารงานสามารถบริหารจัดการทั้งในเรื่องของงบประมาณ บุคลากรและเวลาได้เป็นอย่างดี

2. ด้านการพัฒนาบุคลากร ทำให้เกิดการแสวงหาเครื่องมือที่เกิดจากความก้าวหน้าของเทคโนโลยีมาใช้ใน ้งานประจำ และเป็นเครื่องมือที่บรรณารักษ์สามารถดำเนินการได้ด้วยตนเอง เสริมสร้างความเชื่อมั่นและให้เกิดการ ใฝ่รู้ใฝ่เรียน

3. ด้านการเพิ่มพูนทักษะด้านเทคโนโลยี จากการศึกษาพบว่าโปรแกรมมีข้อจำกัดเนื่องจากเป็น Free edition ที่ไม่สามารถใช้งานได้ในหลายทางเลือก หากมีการประเมินผลการใช้งานแล้วพบว่ามีประสิทธิภาพ และลด เวลาในการเขียนโปรแกรม หรือจัดซื้อในราคาสูงการพิจารณาโปรแกรมที่เป็น Plus Edition มาใช้งานต่ออาจเป็น ทางเลือกหนึ่ง

## **รำยกำรอ้ำงอิง**

- Cleland, David I., William R. King. (1975). *Systems analysis and project management*. Tokyo: McGraw-Hill Kogakusha.
- CowboyManager. (2555).*"การจัดการโครงการ ตอนที่ 5 วงจรชีวิตของโครงการ (Project Life Cycle)"*. [ออนไลน์]. เข้าถึงได้จากhttp://cowboymanager.blogspot.com/2012/10/5-project-lifecycle.html. (วันที่ค้นข้อมูล: 3 พฤศจิกายน 2556).